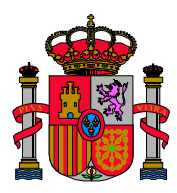

**GOBIERNO** DE ESPAÑA MINISTERIO DE TRABAJO E INMIGRACIÓN

GERENCIA DE INFORMÁTICA DE LA SEGURIDAD SOCIAL

## *Configuración del Mozilla Firefox para realizar la verificación de documentos firmados.*

Debe estar activada la variable **signed.applets.codebase\_principal\_support= true.** 

Esta variable se activa de la siguiente manera: en la barra de navegación se teclea about: config, nos desplazamos por la lista ordenada hasta encontrar la variable **signed.applets.codebase\_principal\_support**, si su valor es false se teclea un doble clic para mostrar un cuadro de dialogo en el que se puede cambiar a **true**. Si no existe previamente la variable es necesario crearla nueva con el nombre de preferencia indicado, **signed.applets.codebase\_principal\_support**, estableciéndose por defecto su valor a **true**.